# *TP* **Utilisation d'un capteur CCD**

Les barrettes CCD (*charge coupled device*) sont des capteurs constitués d'une ligne (de longueur 28,67 mm pour la barrette CCD utilisée) ou d'une matrice de photodiodes qui constituent les pixels de l'image formée : les photons reçus par les photodiodes créent un signal électrique, les tensions ainsi générées sur chaque pixel sont lues successivement grâce à une électronique de commande (en 1,03 ms pour le capteur utilisé).

 Ils équipent les lecteurs de code à barre, les photocopieuses et numériseurs d'images et sont également utilisés dans les dispositifs industriels (contrôle d'objets défilants devant un tapis roulant par exemple) et le domaine spatial (dans ce cas, la rotation du satellite assure le défilement continudu sol devant le capteur).

Voir https://fr.wikipedia.org/wiki/Capteur\_photographique\_CCD pour les détails concernant les aspects technologiques.

# **Description**

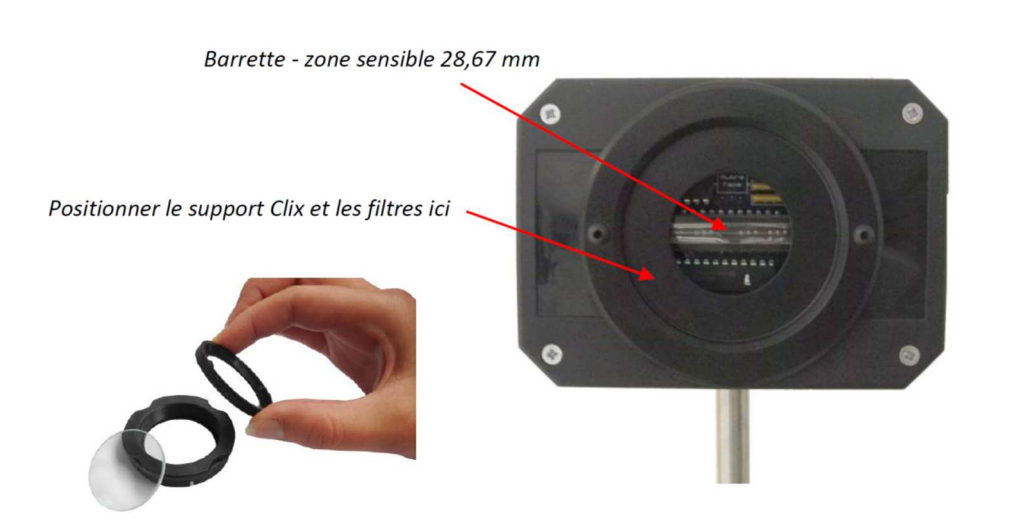

La barrette est naturellement très sensible. Pour utiliser le capteur avec des sources assez intenses, il est nécessaire d'atténuer la lumière lui parvenant. Pour cela, la monture Clix permet de recevoir soit le filtre gris de densité 3, soit le filtre polarisant (lorsque l'ont fait tourner la monture, on peut ainsi atténuer la plupart des lasers qui sont polarisés linéairement), soit les 2 superposés.

# **Caractéristiques techniques**

#### *Dimensions*

- •Nombre de pixels : 2048 (14 µm × 56 µm)
- •Longueur active du détecteur : 28,67 mm
- •Incertitude sur la longueur active  $\leq 0.1\%$

### *Acquisition*

- Temps de lecture des 2048 pixels :  $1,03$  ms (incertitude <  $1\%)$ •
- •Temps de pose (temps d'intégration) réglable de 1 ms (approx.) à 20 ms

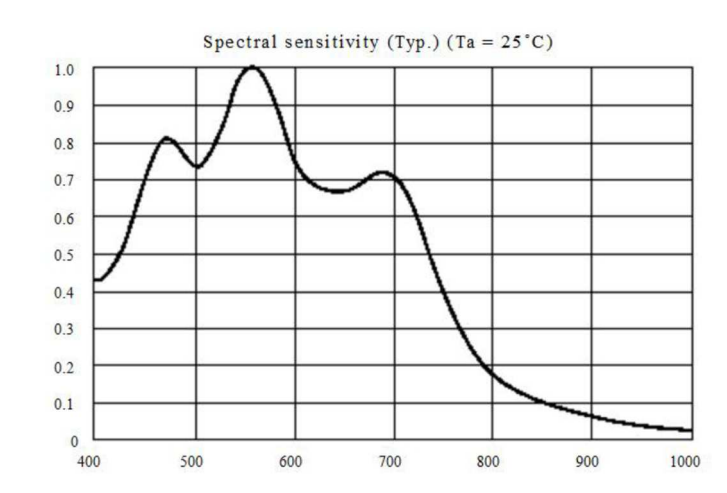

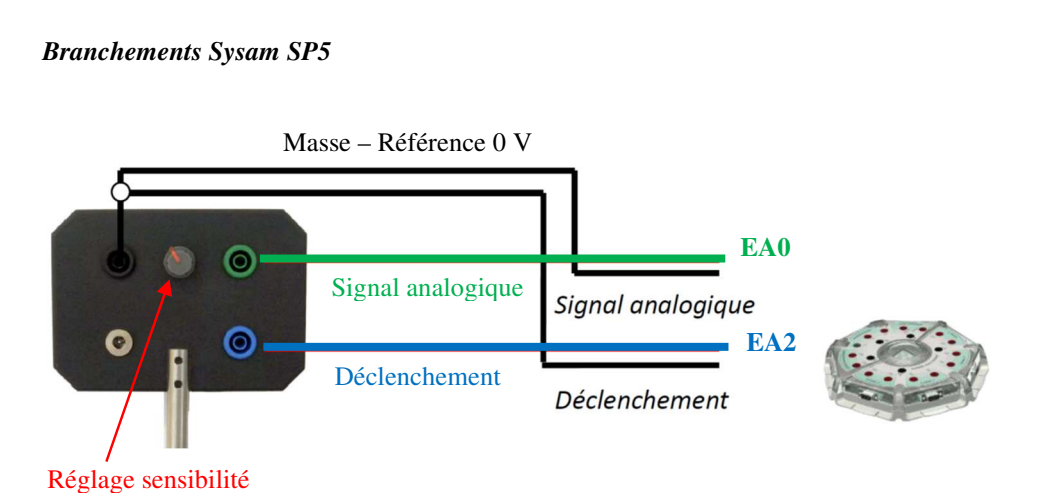

- *Paramétrage Latispro* • Sélectionner les voies EA0 et EA2
	- •Acquisition : 5000 points
	- •Durée total acquisition : 1 ms
	- •Source de déclenchement : EA2
	- •Seuil de déclenchement : 1 V
	- •Mode permanent
	- •Visualiser uniquement EA0 en fonction du temps

# *Réglages optiques*

Répéter les réglages suivants jusqu'à l'obtention d'une belle figure de diffraction :

- •Observer le signal (clic droit  $\rightarrow$  Calibrage)
- • Ajuster la figure de diffraction sur le capteur (enlever provisoirement le support magnétique des filtres pour procéder à cet ajustement) ; utiliser les réglages des patins, ajuster la direction du laser…
- •Faire pivoter le filtre afin d'ajuster l'intensité

# *Exploitation*

- • Sauvegarder le fichier au format Latispro (.ltp) puis l'exporter également au format csv.
- L'exploitation peut se faire dans Latispro ou dans Régressi (fichier csv). •
- • Etablir la relation entre ∆*x* (distance entre deux points de la barette), ∆*t* (durée entre deux instants sur le graphe), la longueur **ℓ** = 28,67 mm du capteur CCD et la durée de balayage  $\tau$  = 1,03 ms (cf. schéma ci-contre).

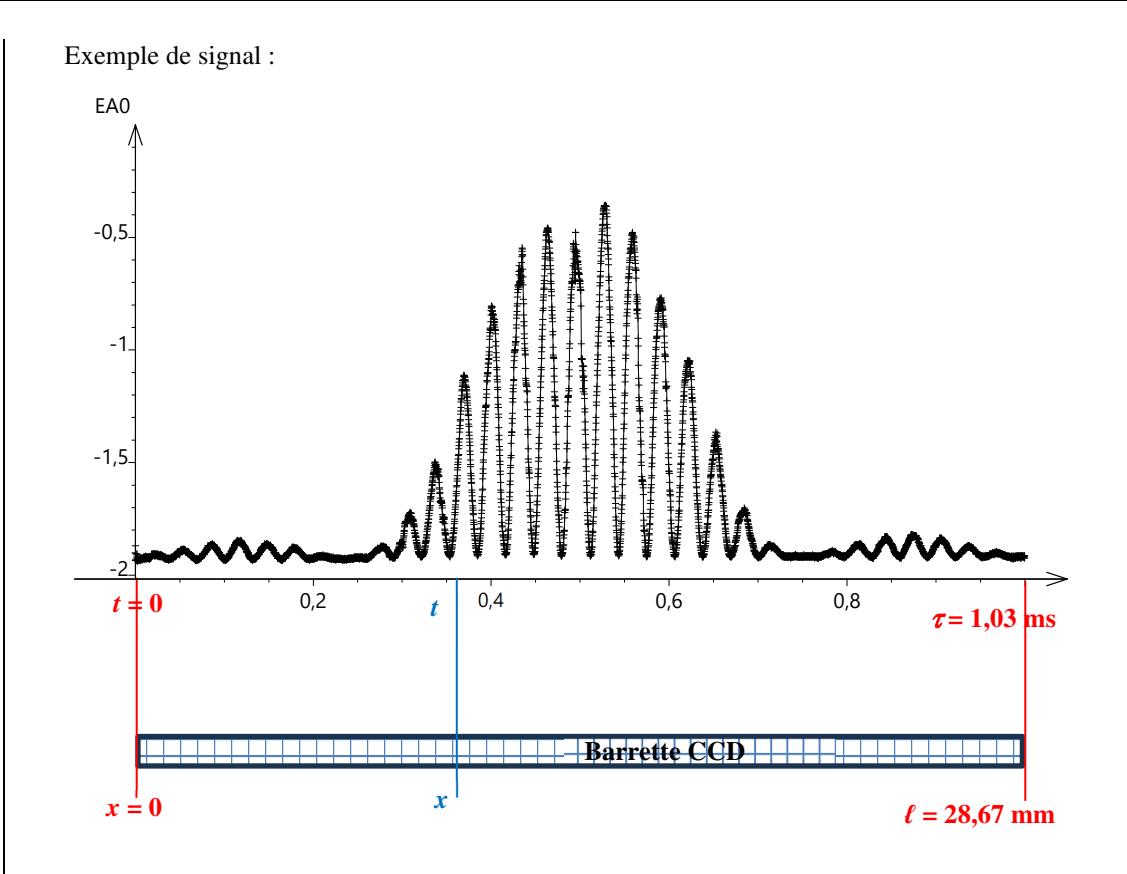

Le signal obtenu en EA0 est la tension *u*(*t*) relevée de pixel en pixel au cours du temps. Le schéma ci-dessus permet d'établir la relation entre le temps *t* (mesuré sur l'enregistrement), les caractéristiques τ et ℓ de la barrette et la distance *x* cherchée.

# **Manipulation**

Matériel : laser, capteur CCD, jeton de diffractions (jeu de fentes d'Young), banc optique, patins à déplacement transversal, Sysam SP5, Latispro.

A l'aide du document « Diffraction » et du cours sur les interférences, établir la relation entre :

- $\checkmark$  le nombre *n* d'interfranges visibles dans la tache centrale de diffraction (figure d'interfágence que *n* 1 françois brillentes) d'interférence avec *n*+1 franges brillantes)
- <del>✓</del> la largeur *e* d'une fente
- $\checkmark$  l'écartement *a* entre deux fentes.

Déterminer le rapport <sup>*a*</sup> pour les différentes fentes d'Young sur le jeton de diffraction. *e*